# GPS Boat Computer Summary

<http://geoffg.net/boatcomputer.html>

#### **Set Button**

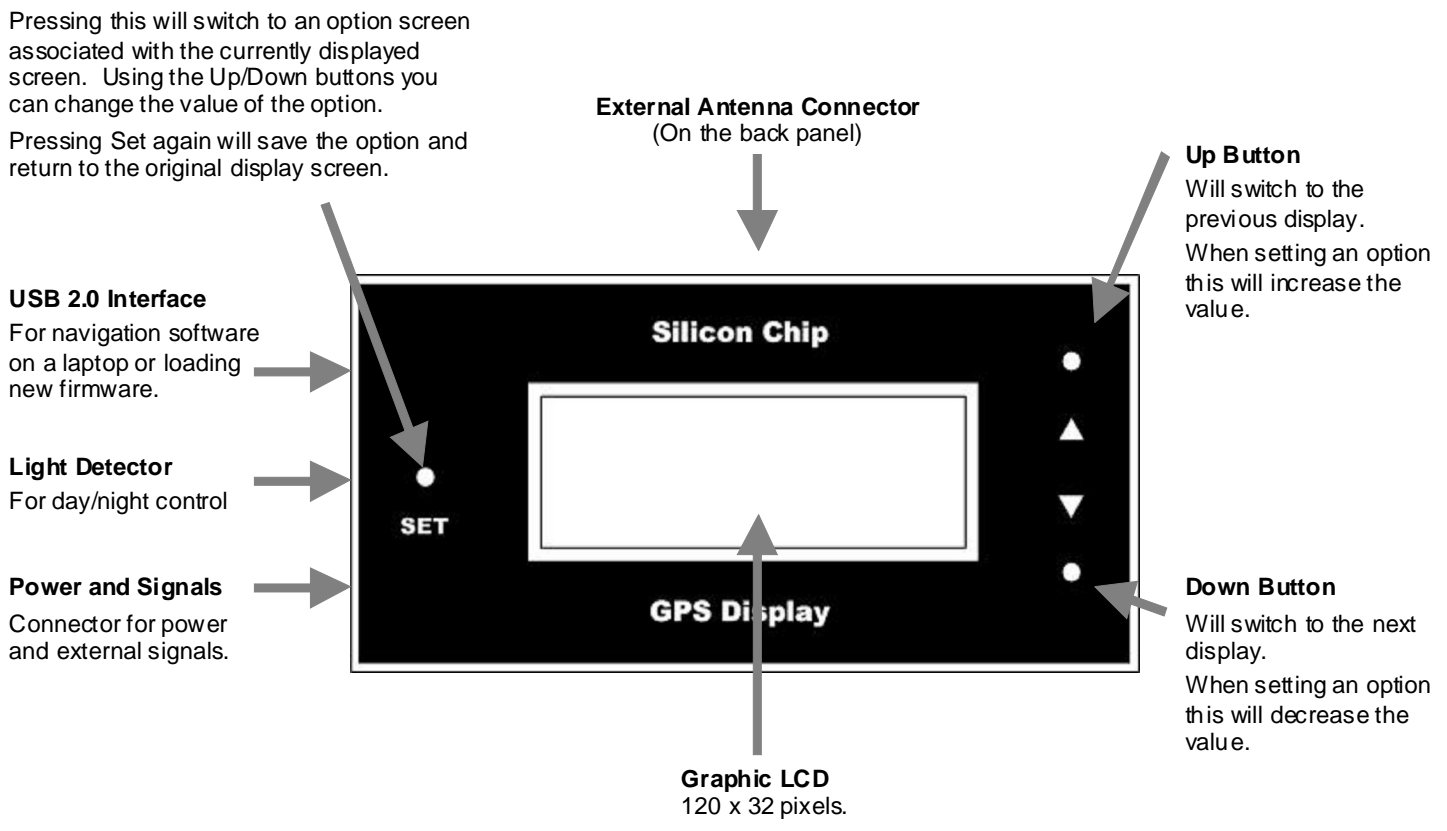

## Display Modes

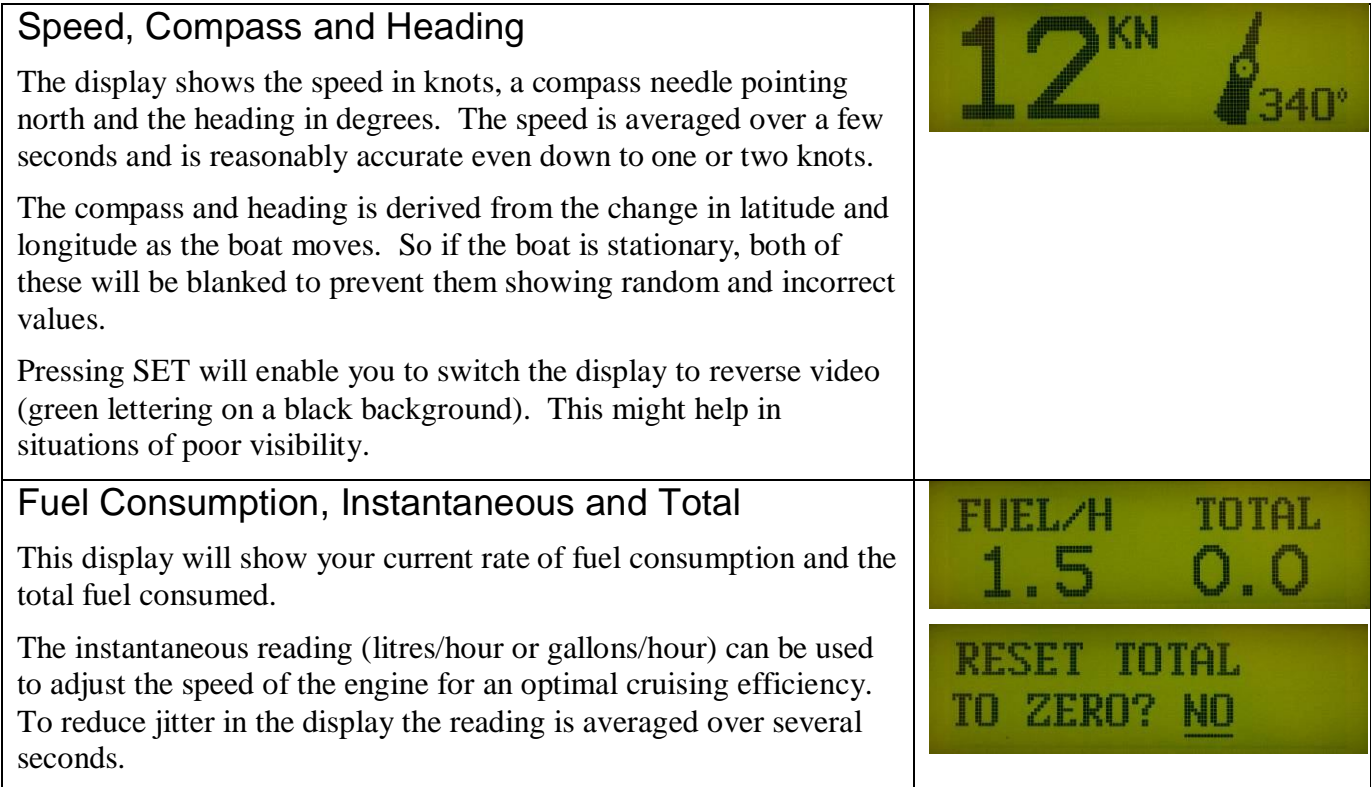

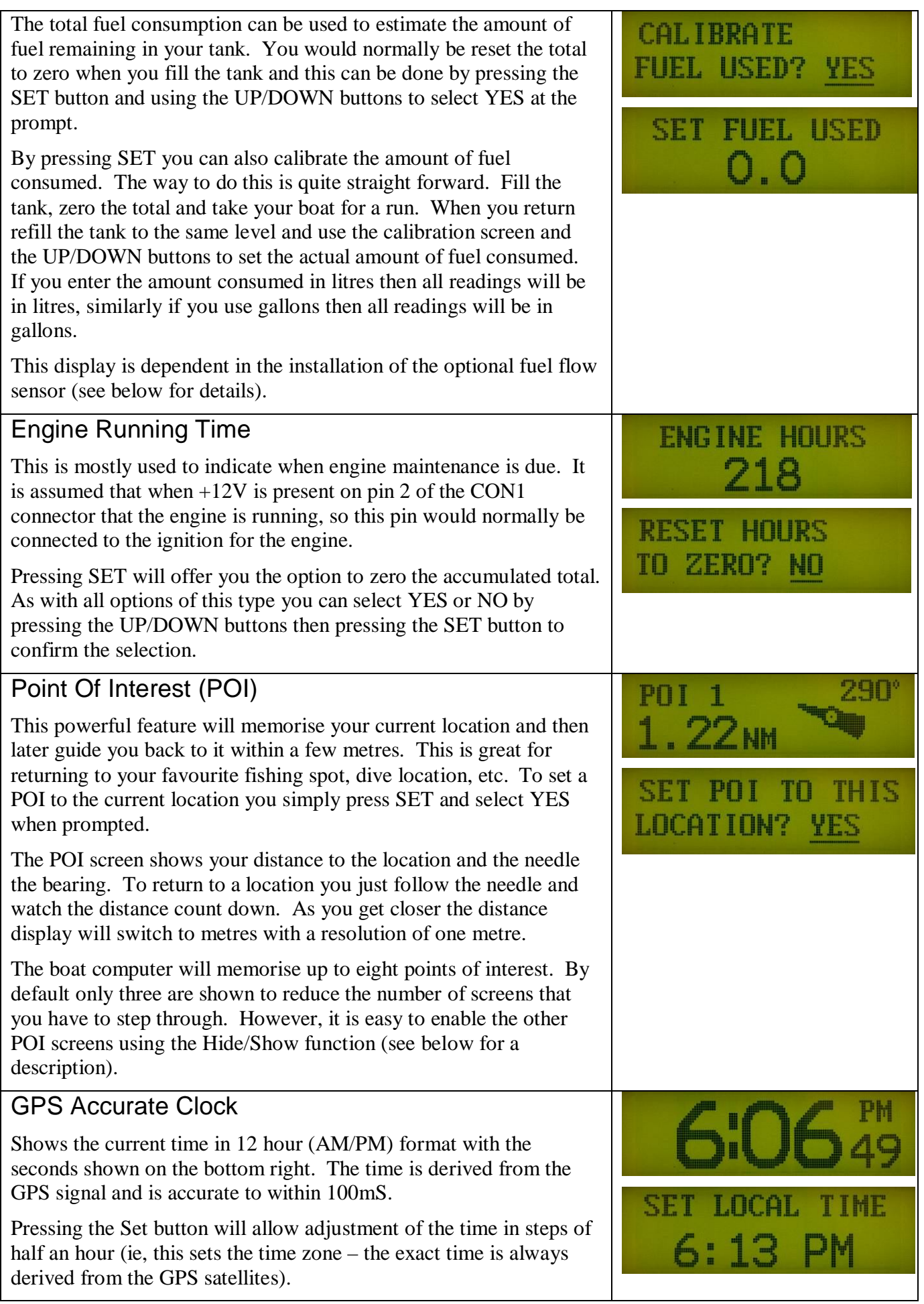

## Latitude and Longitude

This shows your current latitude and longitude as degrees, minutes and fraction of a minute.

This information (and much more) can be sent to your laptop via USB for use by navigation and mapping software.

## Signal Levels

Shows how many satellites should be in the sky and the number that is currently being used by the GPS module. The bar graph shows the signal level of every satellite that can be detected. The module will not use a satellite if its signal level is below a threshold.

By pressing the SET button you can adjust the backlight brightness for day and night conditions. Day/Night is determined by a  $+12V$ input voltage on pin 1 of the CON1 connector that indicates that the running lights are turned on.

## Special Functions

### **Auto Scan Mode**

Rather than manually press the Up/Down buttons to show a new screen you can put the unit into Auto Scan mode. In this mode the display will automatically flip from one screen to the next every three seconds. When it reaches the end it will wrap around and continue on from the top.

58.7578

52.8798'

E

**KLIGHT** 

 $31^{\circ}$ 

 $115^\circ$ 

11 SA1 USE 6

NTGHT

To enter Auto Scan mode you simultaneous press both the Up and Down buttons. To exit this mode press any button.

#### **Show/Hide**

To reduce the number of screens on show you can configure the unit to hide some of them. To set this up you must hold down the Up button when you apply power. This will put the unit into a mode where you can set the following characteristics for each screen;

- Show.
- Hide in auto scan.
- Always hide.

When set to "Always Hide" that screen will be skipped as if it did not exist. The "hide in auto scan" setting is useful if you want to hide some screens during the Auto Scan mode but still have them available when you manually step through the screens. A good example is the Signal Levels screen which you no not need to see while running in Auto Scan mode.

While in this mode pressing the Set button will step you through the three settings described above and the Up and Down buttons will move you through the list of screens available for configuration. To exit this mode you simply remove and reapply the power.

#### **USB 2.0 Interface**

The Boat Computer creates a virtual serial port over USB and you can use this to connect to your laptop to show the GPS output, plot your location on moving maps and other functions using free and paid software.

You must load the Silicon Chip Serial Device Driver on to your PC (see the downloads section on [http://geoffg.net/boatcomputer.html\).](http://geoffg.net/boatcomputer.html).)

#### **Firmware Updates**

By holding down the Set button when plugging into a USB port the Boat Computer will accept firmware updates delivered via USB (ie, programming hardware is not required).

#### **Low Signal**

In a low signal situation or when first turned on the Boat Computer will display a message and a count of the number of satellites found at that time. Pressing the Set button will show the *Current Signal Levels* screen described above.

#### **Full Reset**

Pressing the Down button for a couple of seconds while applying power will reset the GPS module and all configurable parameters to the factory/design defaults.

#### **Automatic Brightness Control**

The brightness of the LCD backlight can be configured separately for day and night. Control of day/night can be from the boat's running lights or from a light dependent resistor.

When switching from day and night the brightness is slowly changes over a minute to avoid distracting the driver.

#### **Power and Signal Connector**

The wiring of this connector is dependent on the type of connector mounted to the back panel. The following diagram shows the wiring to the PC board.

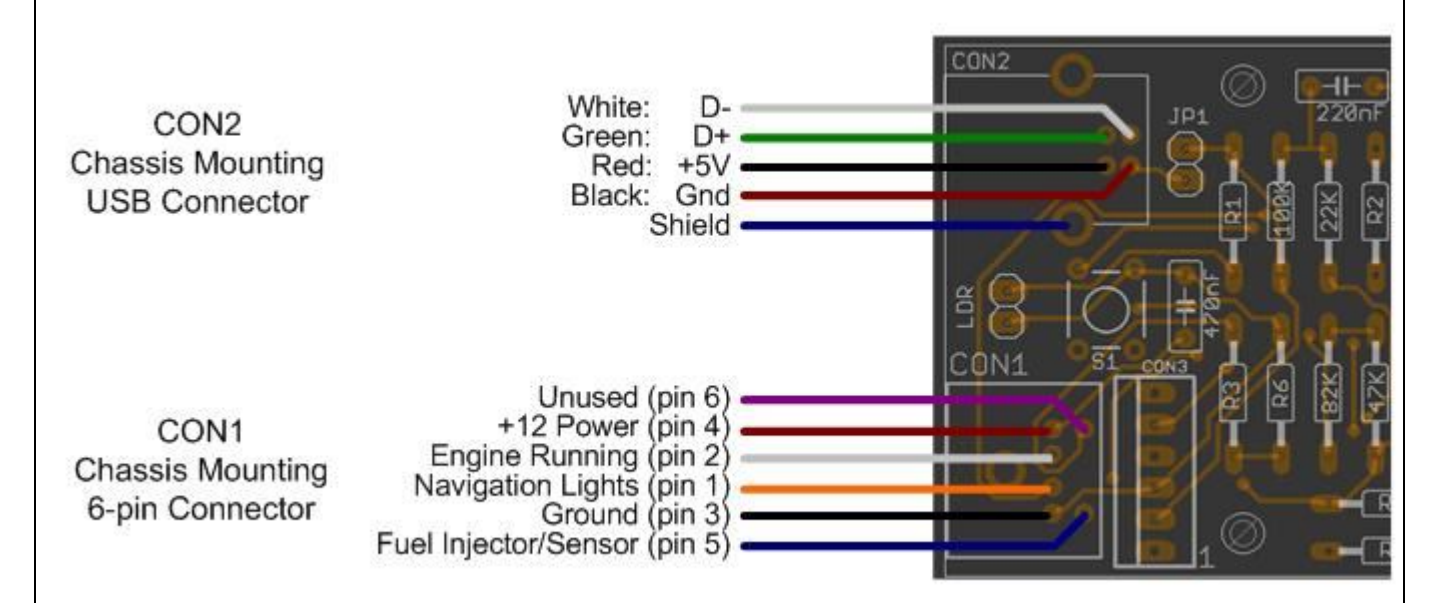

Pin 3 is ground

Pin 4 is +12V power input

Pin 5 is the fuel injector input. Connect to the negative wire of a fuel injector (this is pulled to ground when the injector solenoid is activated). If you are using the fuel flow sensor it also connects to here (see below for details of the flow sensor).

Pin 1 is boat's navigation lights input. It will control the day/night brightness of the backlight. This input is optional and is disabled if a light dependent resistor is used.

Pin 2 is the engine running signal. Normally you would connect this to the engines +12 ignition circuit so that the Boat Computer can time how long the engine has been running.

Pin 6 is spare lines for future enhancement. In this version it is left unconnected.

#### **Fuel Flow Measurement**

The Boat Computer can measure the fuel consumption in litres or gallons per hour and as a total. This is function is optional so you can ignore this section if you wish to.

There are two choices: You can measure the length of time that the fuel injectors are open or you can use a paddle wheel flow sensor.

If you are using the fuel injector sense method you will have to connect pin 5 on CON1 to the negative lead of one of the fuel injector solenoids, the following diagram shows the typical fuel injector circuit used in a modern engine.

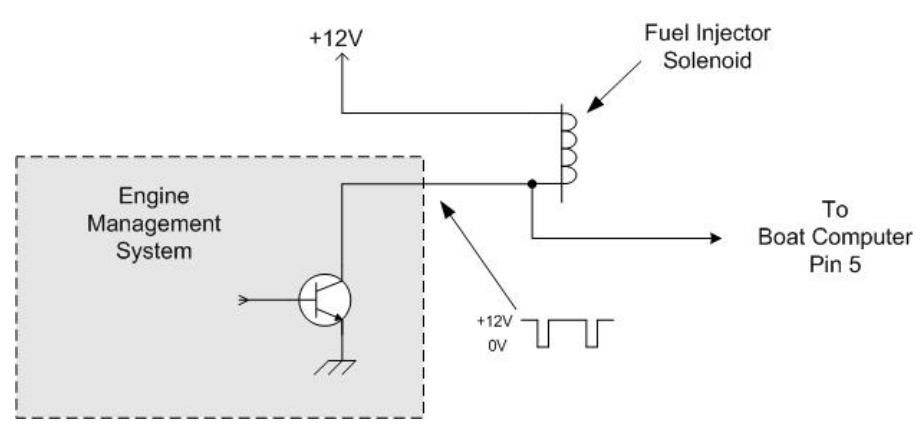

If you are using a paddle wheel sensor you will probably need to connect it to the same source of power used by the Boat Computer and install a pull up resistor on the output line which connects to the Boat Computer. The following shows a typical setup.

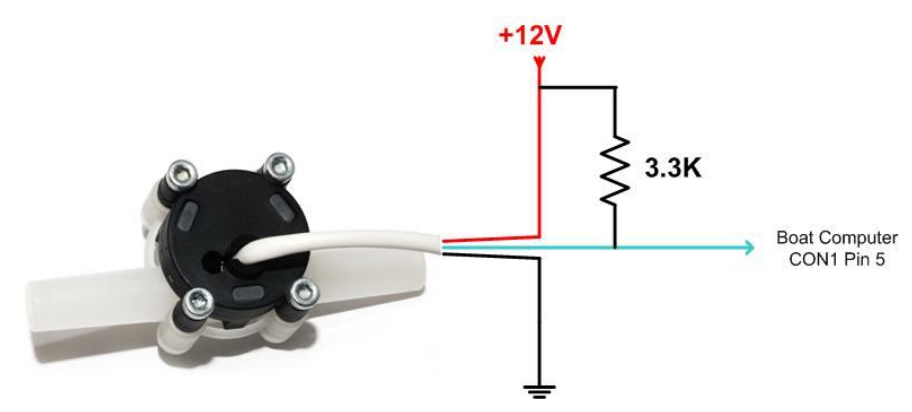

If you use a paddle wheel flow sensor you must check the specifications and only use one that specifically states that it is suitable for use with petrol or diesel fuel. RS Components have a suitable sensor (part nbr 508-2704) and [www.lightflying.com.au](http://www.lightflying.com.au) or <u>oregonlightsport.com</u> have a similar sensor made by MGL Avionics.

Two different versions of the firmware are included in the firmware zip file (available from the download page), one for flow sensor measurement and the other for fuel injector measurement.